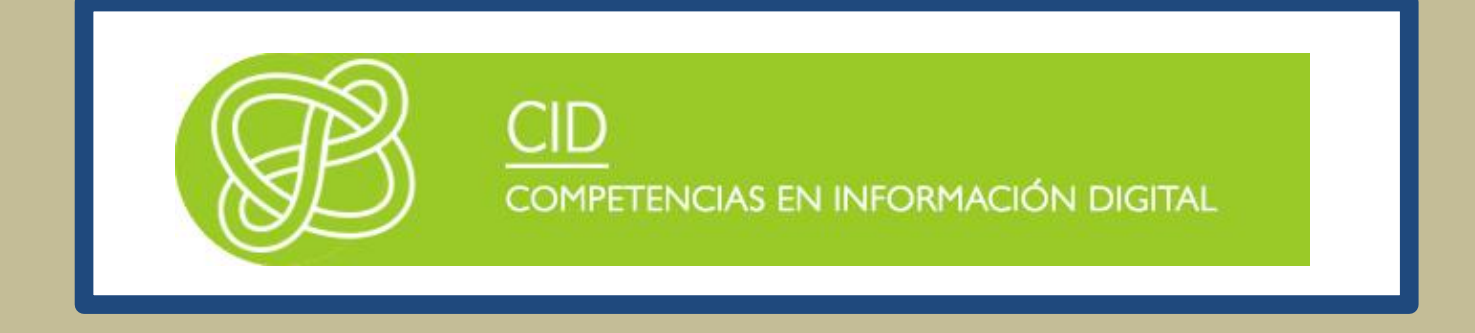

# HERRAMIENTAS ESPECÍFICAS DE INFORMACIÓN ACADÉMICA Y CIENTÍFICA

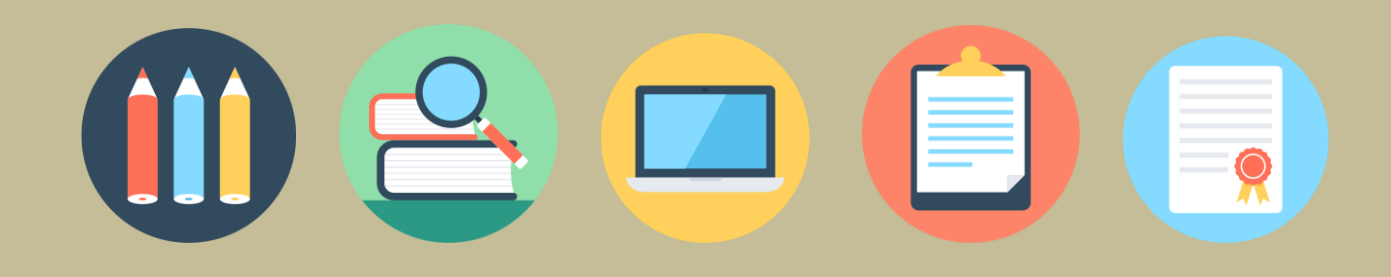

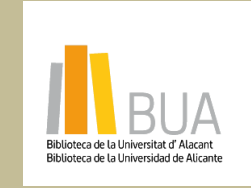

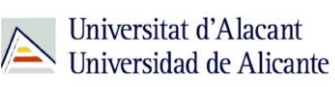

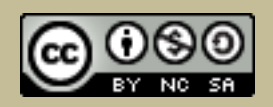

obra original ni de las posibles obras derivadas, la distribución de las cuales se debe hacer con una licencia **Reconocimiento – NoComercial-CompartirIgual (By-ns-sa)**: No se permite un uso comercial de la igual a la que regula la obra original.

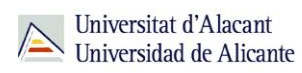

## **Contenido**

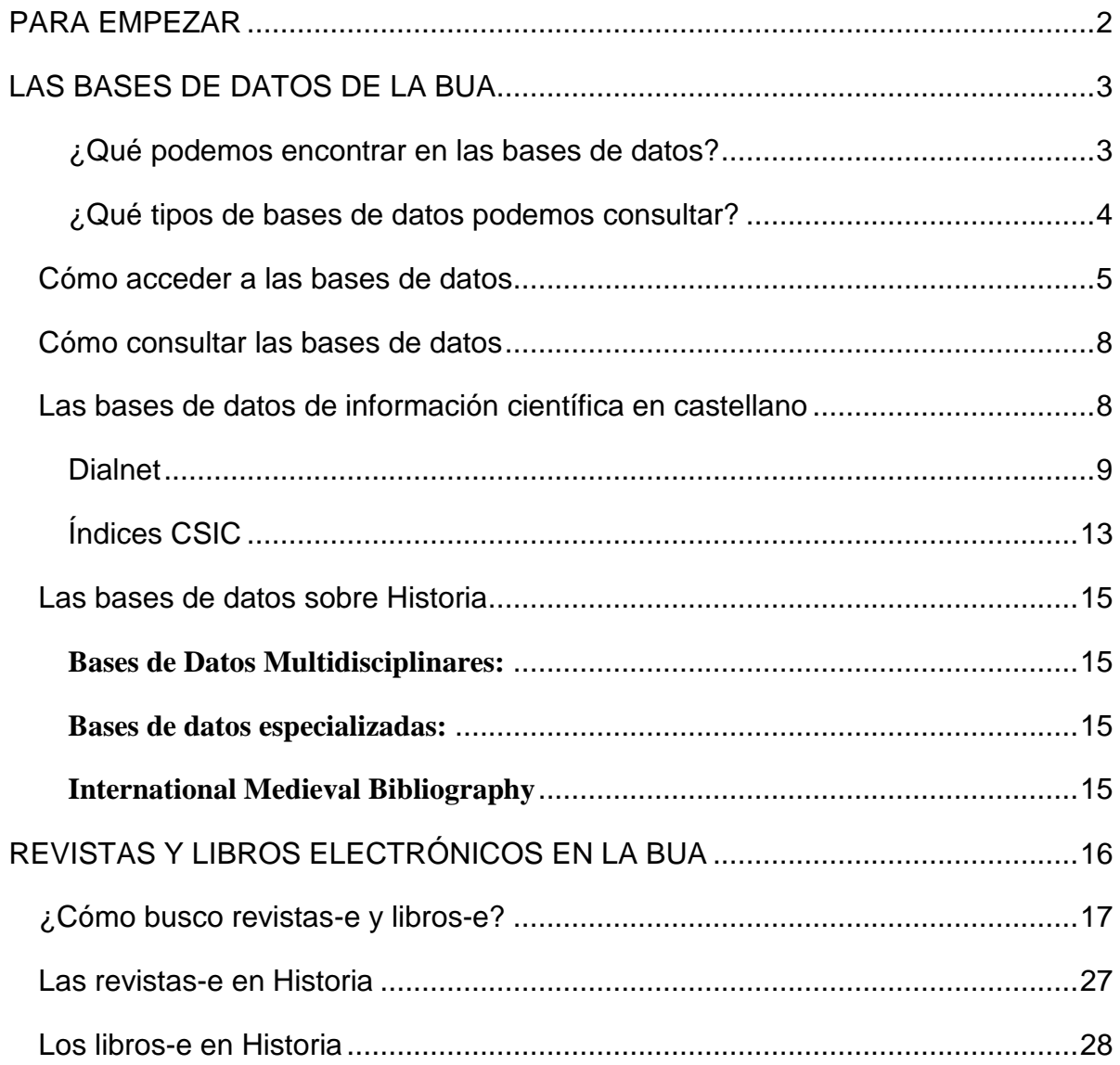

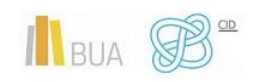

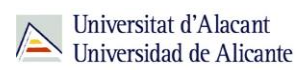

## **HERRAMIENTAS ESPECÍFICAS DE INFORMACIÓN ACADÉMICA Y CIENTÍFICA**

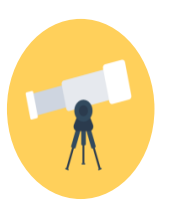

## **Objetivos**

- Conocer la relación de bases de datos bibliográficas disponibles desde la BUA y cómo acceder a ellas.
- Identificar cuáles son las principales bases de datos científicas multidisciplinares en España.
- $\bullet$  Iniciarse en el uso de Dialnet y las bases de datos del CSIC.
- Aprender a localizar libros y revistas electrónicas disponibles en la BUA.
- Familiarizarse con los principales títulos y fuentes de revistas y libros electrónicos especializados en tu materia accesibles desde la BUA.

## <span id="page-2-0"></span>**PARA EMPEZAR**

Este tema es continuación del tema Herramientas de información básicas. Ahora nos centraremos en las herramientas y en los recursos de información más avanzados o específicos de tu especialidad: las **bases de datos**, los **libros-e** y las **revistas-e**.

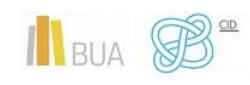

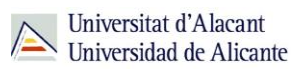

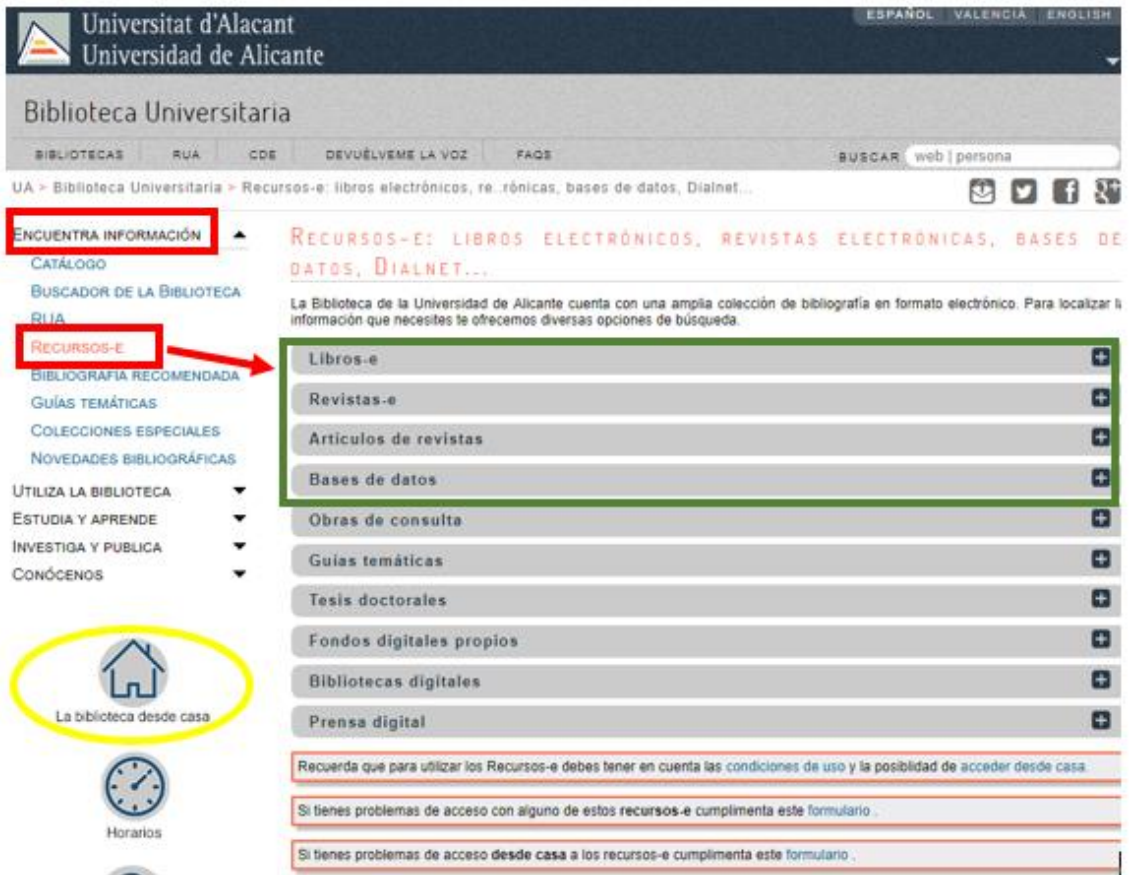

## <span id="page-3-0"></span>**LAS BASES DE DATOS DE LA BUA**

Las bases de datos documentales o bibliográficas recopilan información académica y científica. Permiten identificar las publicaciones de un determinado autor o autora y localizar los documentos publicados sobre un determinado tema de investigación

#### <span id="page-3-1"></span>**¿Qué podemos encontrar en las bases de datos?**

Artículos de revistas (científicas y académicas, profesionales o generales), libros y capítulos de libros, ponencias y comunicaciones a congresos, documentos de trabajo, informes, tesis doctorales, patentes, legislación....

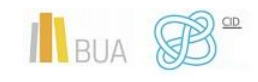

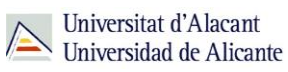

<span id="page-4-0"></span>**¿Qué tipos de bases de datos podemos consultar?**

## **En función de su** *cobertura temática***:**

Hay bases de datos que contienen documentos de todas las **áreas de conocimiento**, son bases de datos **multidisciplinares**, y otras bases de datos que están **especializadas** en un área temática concreta o en un grupo de áreas muy próximas entre sí.

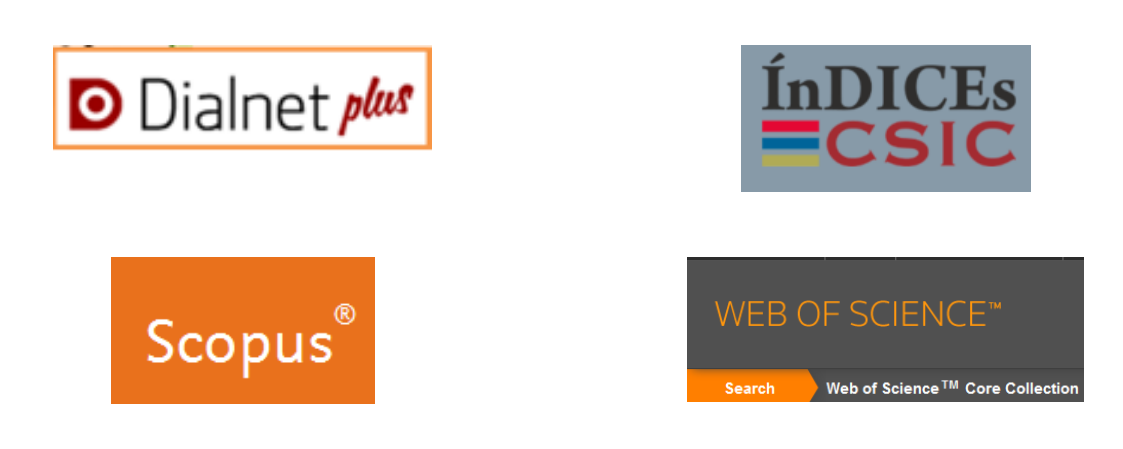

*Ejemplos de bases de datos multidisciplinares son:*

*Ejemplos de bases de datos especializadas en Historia y Humanidades:* 

*[Arts & Humanities Citation Index,](https://cvnet.cpd.ua.es/bdsibyd/Busqueda.aspx?titulo=Arts+%26+humanities&materia=22&acceso=) [International Medieval Bibliography,](http://cvnet.cpd.ua.es/bdsibyd/Busqueda.aspx?titulo=International+Medieval+Bibliography&materia=&acceso=) [Lexikon](http://cvnet.cpd.ua.es/bdsibyd/Busqueda.aspx?titulo=Lexikon&materia=&acceso=)  [des Mittelalters Online,](http://cvnet.cpd.ua.es/bdsibyd/Busqueda.aspx?titulo=Lexikon&materia=&acceso=) [Book Citation Index, etc.](https://cvnet.cpd.ua.es/bdsibyd/Busqueda.aspx?titulo=Book+citation+index&materia=23&acceso=)*

## **En función del** *tipo de documentos* **que contienen:**

Podemos consultar bases de datos que recogen únicamente un **tipo concreto** de documento (solamente artículos de revistas, tesis doctorales, patentes, normas, legislación…) o bases de datos que reúnen diferentes tipologías documentales.

Por ejemplo **TESEO**, que contiene tesis doctorales.

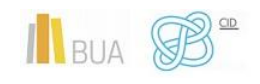

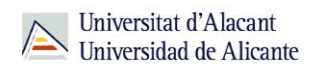

## **En función del** *tipo de información* **que proporcionan:**

- Hay bases de datos que **sólo** proporcionan la **referencia bibliográfica** del documento, es decir los datos necesarios para identificarlo y localizarlo en los fondos de la biblioteca. Por ejemplo: **ISBN**.
- Otras bases datos, además de ofrecer los datos bibliográficos, nos permiten acceder al **texto completo**, bien porque los documentos están en libre acceso, bien porque la universidad los tiene suscritos. Por ejemplo: [Proquest Central](http://goo.gl/1vvYKu)

## <span id="page-5-0"></span>Cómo acceder a las bases de datos

Tenéis dos formas de acceso:

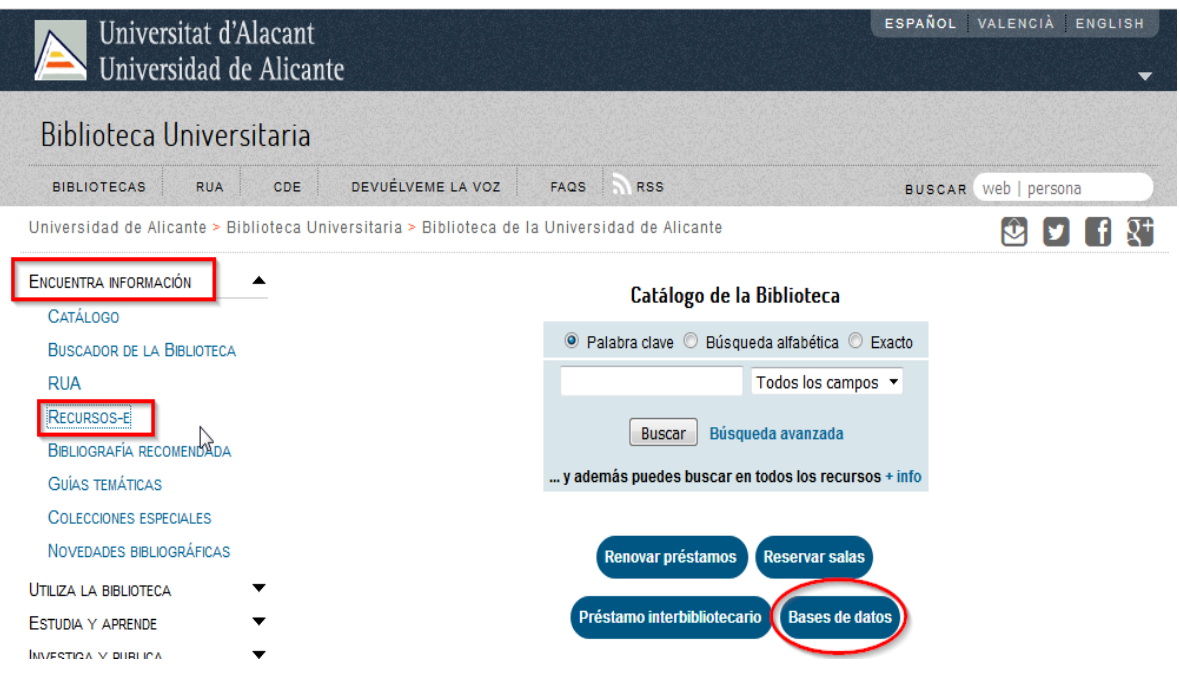

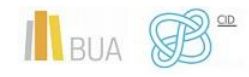

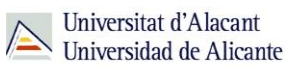

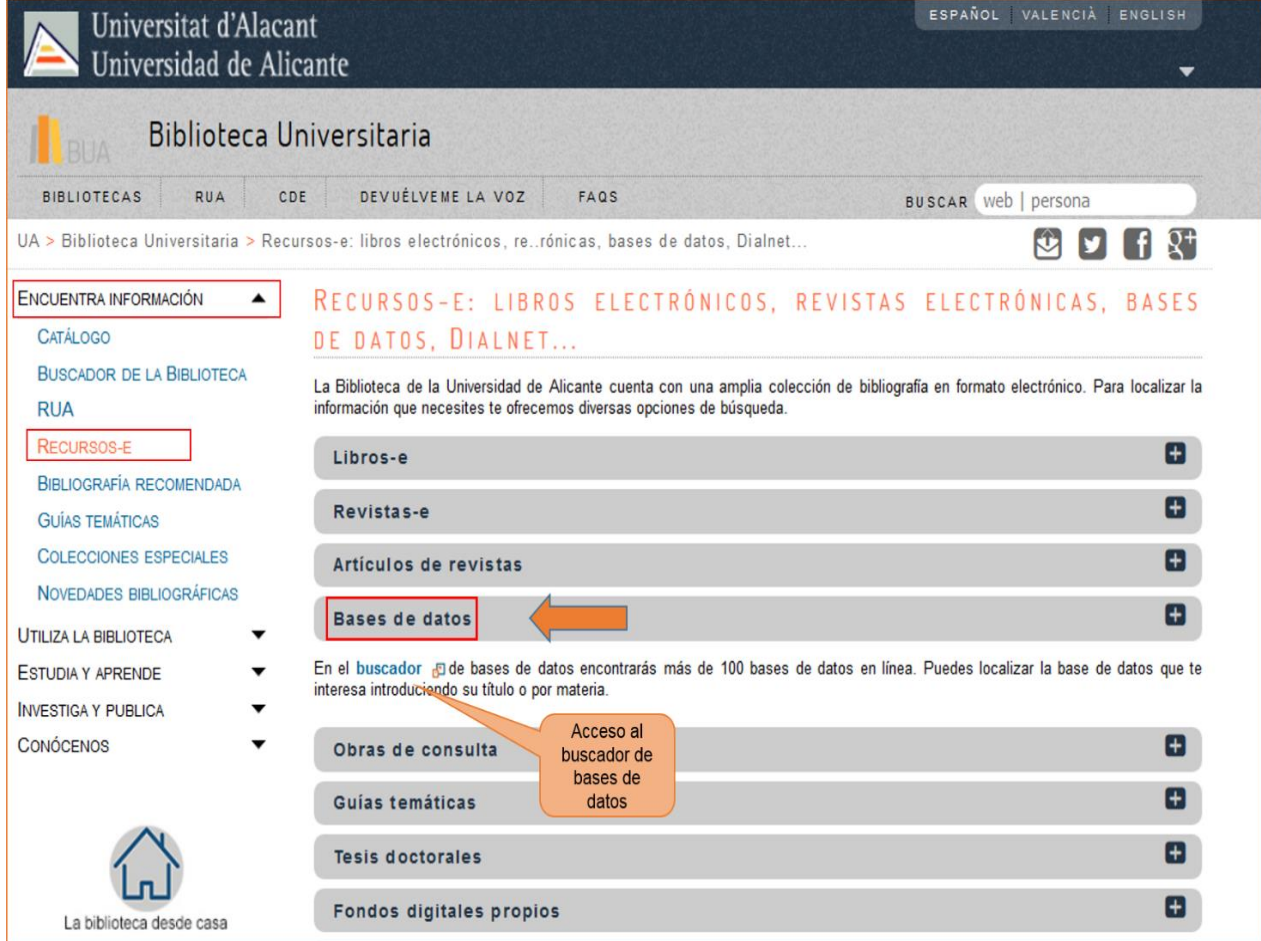

Cualquiera de las dos maneras de acceder os lleva al **buscador de bases de datos**, un punto de acceso único a todas las bases de datos:

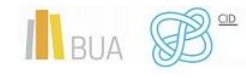

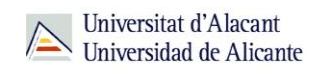

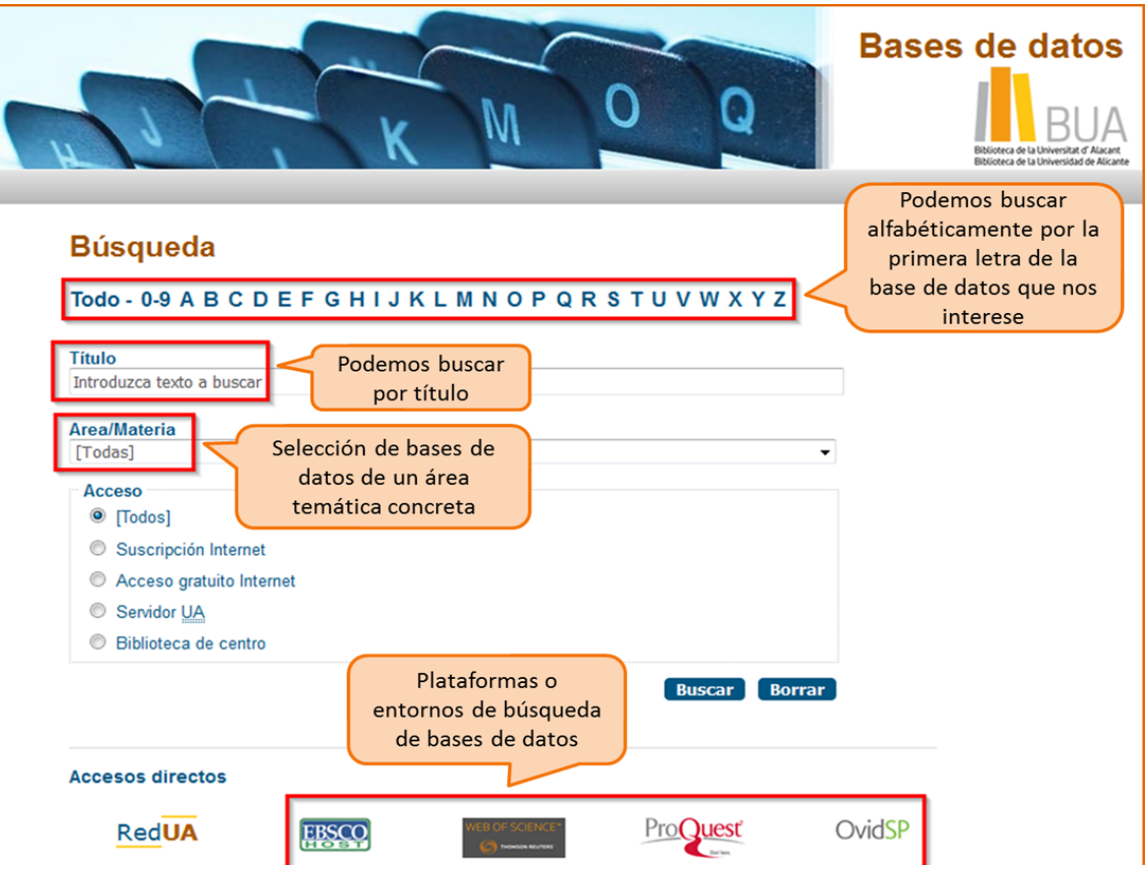

**Integra bases de datos de carácter gratuito y otras por suscripción Algunas se pueden consultar en internet, otras a través de la red local de la Universidad (Servidor UA) y otras en una biblioteca de centro concreta (están en formato DVD o CD-Rom). La consulta os mostrará estos iconos:**

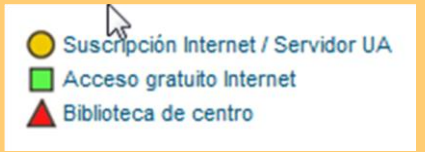

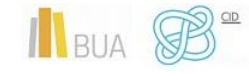

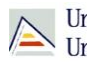

Universitat d'Alacant<br>
Universidad de Alicante

### <span id="page-8-0"></span>Cómo consultar las bases de datos

Cada base de datos tiene su propio sistema (interfaz) de consulta. Como la mecánica de búsqueda es la misma para todas, si aprendéis a buscar correctamente en una de ellas, podréis utilizar cualquier otra. Además, cuando están integradas en una misma plataforma (por ejemplo, **Proquest**) comparten las opciones de búsqueda.

Las bases de datos ofrecen opciones de **búsqueda básica** y **avanzada**. Elegid siempre la opción que permita seleccionar los campos de búsqueda más apropiados (Autor, Título, Palabra clave...) y combinarlos entre sí. Podréis realizar así búsquedas más precisas.

> **Tened en cuenta que en todas ellas podréis limitar o refinar los resultados por fecha, autor, tipo de documento, idioma, área de conocimiento, etc.**

Además, hay otras **funcionalidades** que os resultarán muy útiles:

- **Listas de materias** o **tesauros** (descriptores), para buscar por el contenido de los documentos.
- La creación de **perfiles de usuario** que permiten crear una cuenta personalizada para **guardar búsquedas** y documentos y establecer **alertas** para recibir información actualizada.
- El **historial de búsqueda** que mantiene accesibles los resultados de una sesión y permite ejecutar las búsquedas de nuevo o combinarlas entre sí.
- La **exportación** de los **resultados** a ficheros de texto o a un [gestor de](https://biblioteca.ua.es/es/estudia-y-aprende/elaboracion-y-gestion-de-citas-bibliograficas/gestores-de-referencias-bibliograficas.html)  [referencias bibliográficas.](https://biblioteca.ua.es/es/estudia-y-aprende/elaboracion-y-gestion-de-citas-bibliograficas/gestores-de-referencias-bibliograficas.html)

<span id="page-8-1"></span>Las bases de datos de información científica en castellano

[Dialnet](http://cvnet.cpd.ua.es/bdsibyd/Busqueda.aspx?titulo=dialnet&materia=&acceso=) y [CSIC](http://cvnet.cpd.ua.es/bdsibyd/Busqueda.aspx?titulo=csic&materia=&acceso=) son **bases de datos de carácter multidisciplinar** que recogen gran parte de la producción científica y académica española

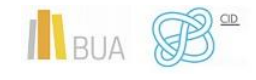

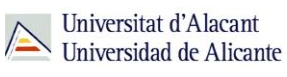

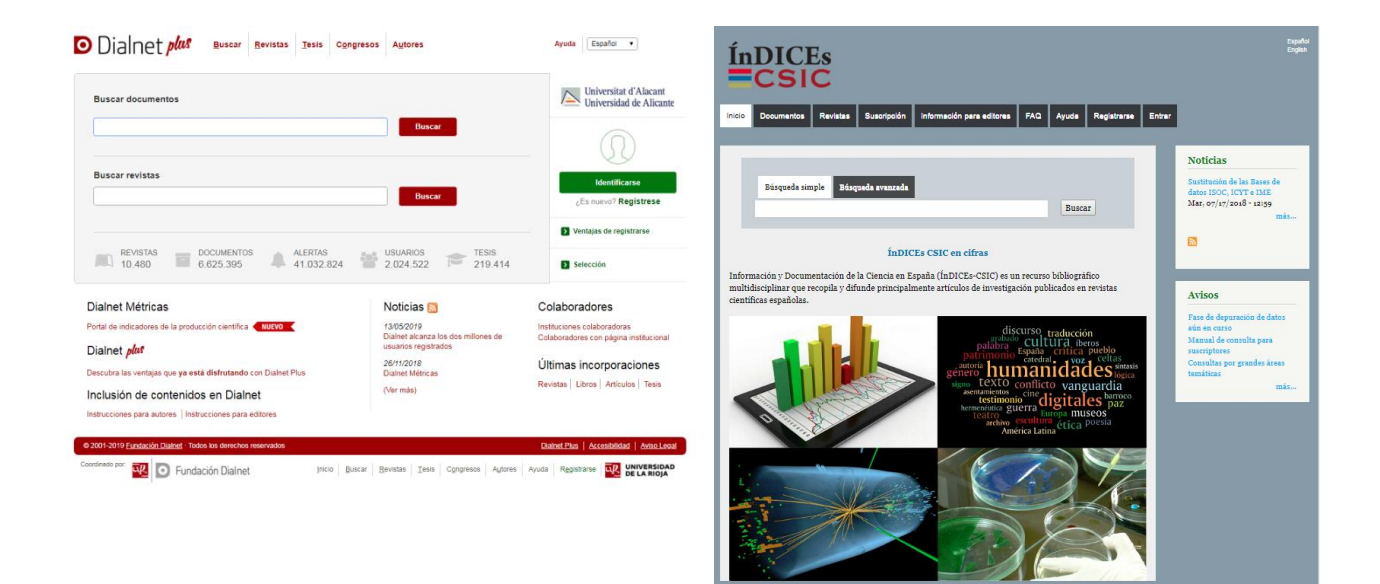

#### <span id="page-9-0"></span>**Dialnet**

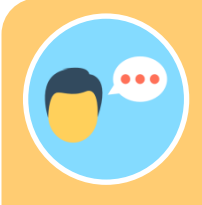

Es la base de datos que tiene la mayor variedad de tipos de documentos: artículos de revistas, comunicaciones a congresos, libros, capítulos de libros, tesis doctorales y reseñas bibliográficas. También contiene un directorio de autores. La consulta es gratuita.

La mayor parte de las universidades españolas, entre ellas la UA, colaboran en este proyecto, por lo que tienen acceso a **Dialnet Plus**, con unas opciones de búsqueda y recuperación de resultados mejores. Por eso es importante que si no estáis en la universidad, accedáis desde [REDUA](https://biblioteca.ua.es/es/utiliza-la-biblioteca/la-biblioteca-desde-casa.html) o que os creéis una cuenta y accedáis como usuario identificado.

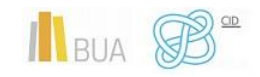

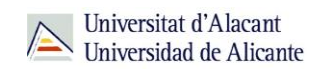

## **Con [Dialnet Plus](http://dialnet.unirioja.es/) puedes:**

**Buscar revistas** por su título o navegar por las revistas de una materia determinada y consultar sus sumarios, accediendo al texto completo de los artículos publicados en ellas, si está disponible.

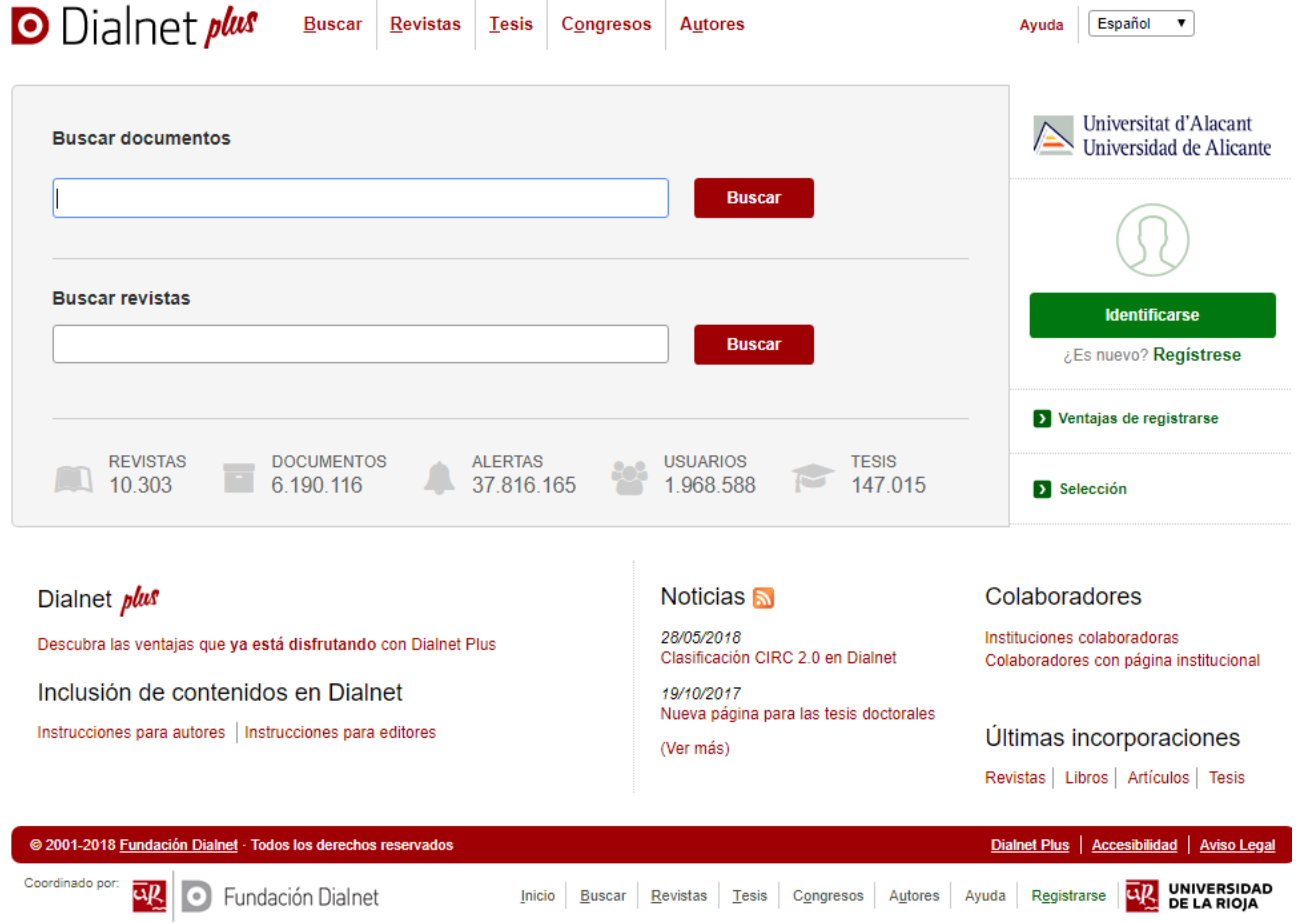

#### **Buscar documentos** sobre un tema

A la hora de buscar documentos en Dialnet podemos:

- o Usar la opción de búsqueda básica o avanzada.
- o Utilizar truncamientos y operadores booleanos, aunque en mayúscula (AND, OR y NOT), haciendo uso de los paréntesis necesarios. Si se escribe en el cajetín de búsqueda varias palabras sin utilizar ningún operador, el buscador está combinándolas con el operador AND por defecto y recuperará cualquier documento que tenga esos términos en cualquier parte del registro.

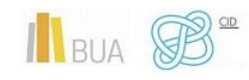

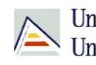

Universitat d'Alacant Universidad de Alicante

**Una vez efectuada la búsqueda, si estáis en Dialnet plus, podréis limitar el conjunto de resultados por fecha, tipo de documento, idioma, disponibilidad del texto completo, editor, descriptor, materia, etc.** 

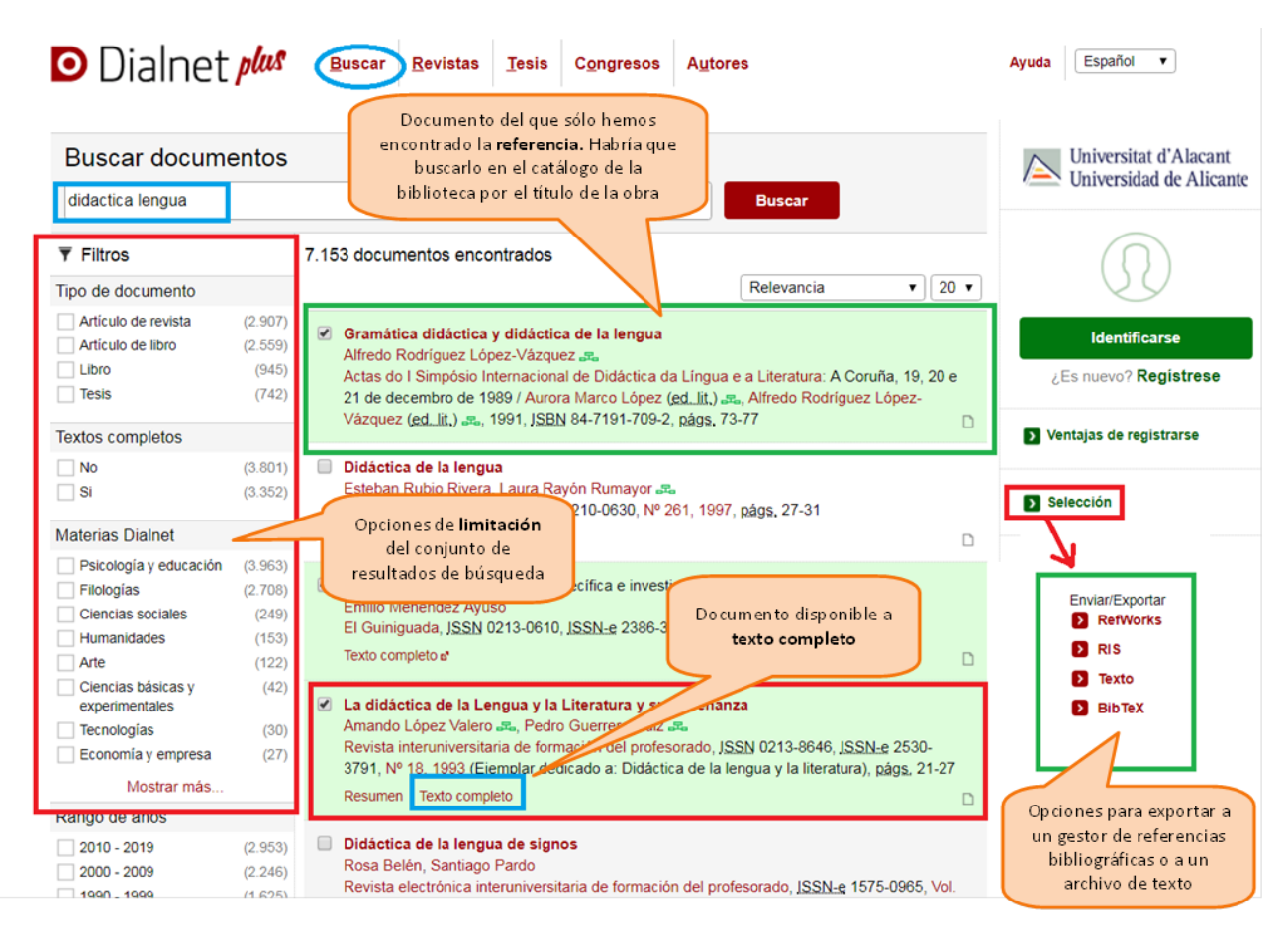

## **Búsqueda avanzada**

Tenéis la opción de acceder a la búsqueda avanzada pinchando en el desplegable que aparece en el cajetín de la búsqueda básica. Os permite:

- o Buscar por Autor, Título o Resumen (o por varios de estos campos a la vez)
- o Seleccionar el rango de fechas

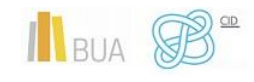

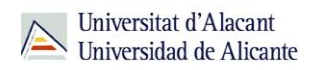

o Elegir el tipo de documento que os interese (Todos, Artículos de revistas, Artículos de libros, Tesis o Libros).

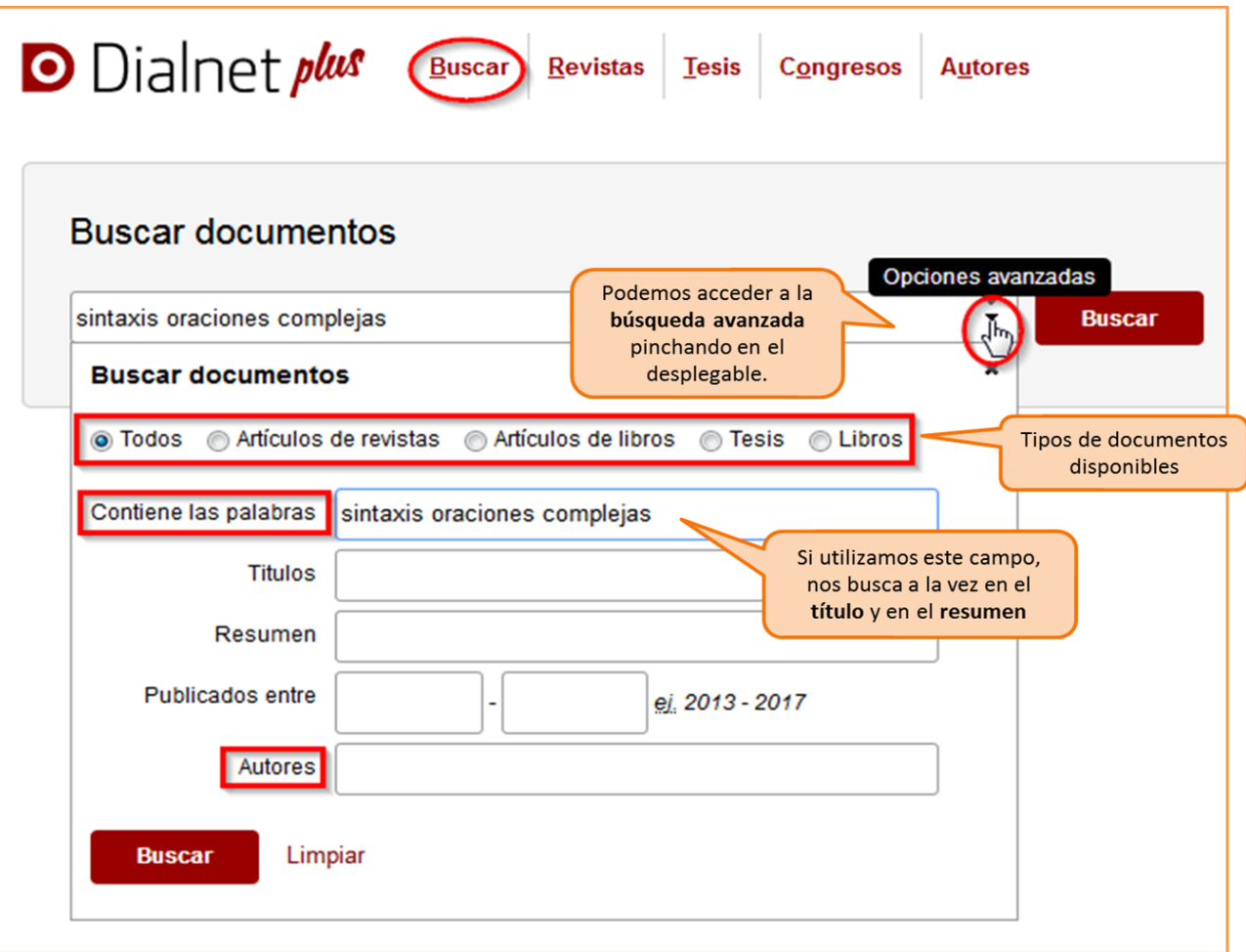

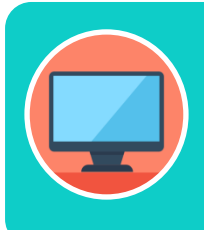

**Podéis aprender más sobre cómo buscar en Dialnet en la ayuda que proporciona la base de datos y en este [vídeotutorial](http://rua.ua.es/dspace/html/10045/79887/1/Busqueda-en-Dialnet.mp4)**

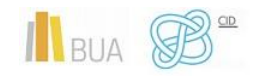

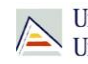

Universitat d'Alacant<br>Universidad de Alicante Universitat d'Alacant

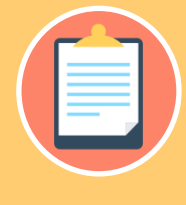

**Recordad que, si accedéis desde fuera de la Universidad sin identificaros o sin utilizar Red UA, no podréis limitar por fecha, ni por materia ni por idioma. Tampoco podréis seleccionar los documentos que os interesen ni exportarlos a un archivo o a un gestor de referencias bibliográficas.**

## <span id="page-13-0"></span>**Índices CSIC**

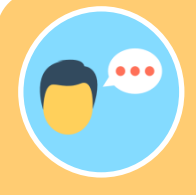

Índices CSIC es un conjunto de bases de datos que gestiona el Centro Superior de Investigaciones Científicas. Recoge principalmente revistas científicas españolas, desde 1970, actas de congresos, compilaciones, informes y monografías. Es de suscripción, aunque dispone de un acceso gratuito con menos funcionalidades de búsqueda.

## **Con [CSIC](http://cvnet.cpd.ua.es/bdsibyd/Busqueda.aspx?titulo=csic&materia=&acceso=) podéis**:

- **Buscar revistas** por su título o navegar por las revistas de una **materia**  determinada y consultar sus sumarios, accediendo al texto completo de los artículos publicados en ellas, si está disponible.
- **Buscar documentos.** A la hora de buscar documentos sobre un tema podemos:
	- o Utilizar la búsqueda por **campos** y combinarlos utilizando los **operadores** booleanos.
	- o Combinar las **palabras claves** dentro de un campo. Las opciones son:
		- **todas las palabras** (equivale al AND)
		- **alguna palabra** (equivale al OR)
		- **la frase** (que equivale a las comillas)

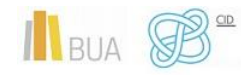

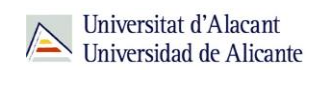

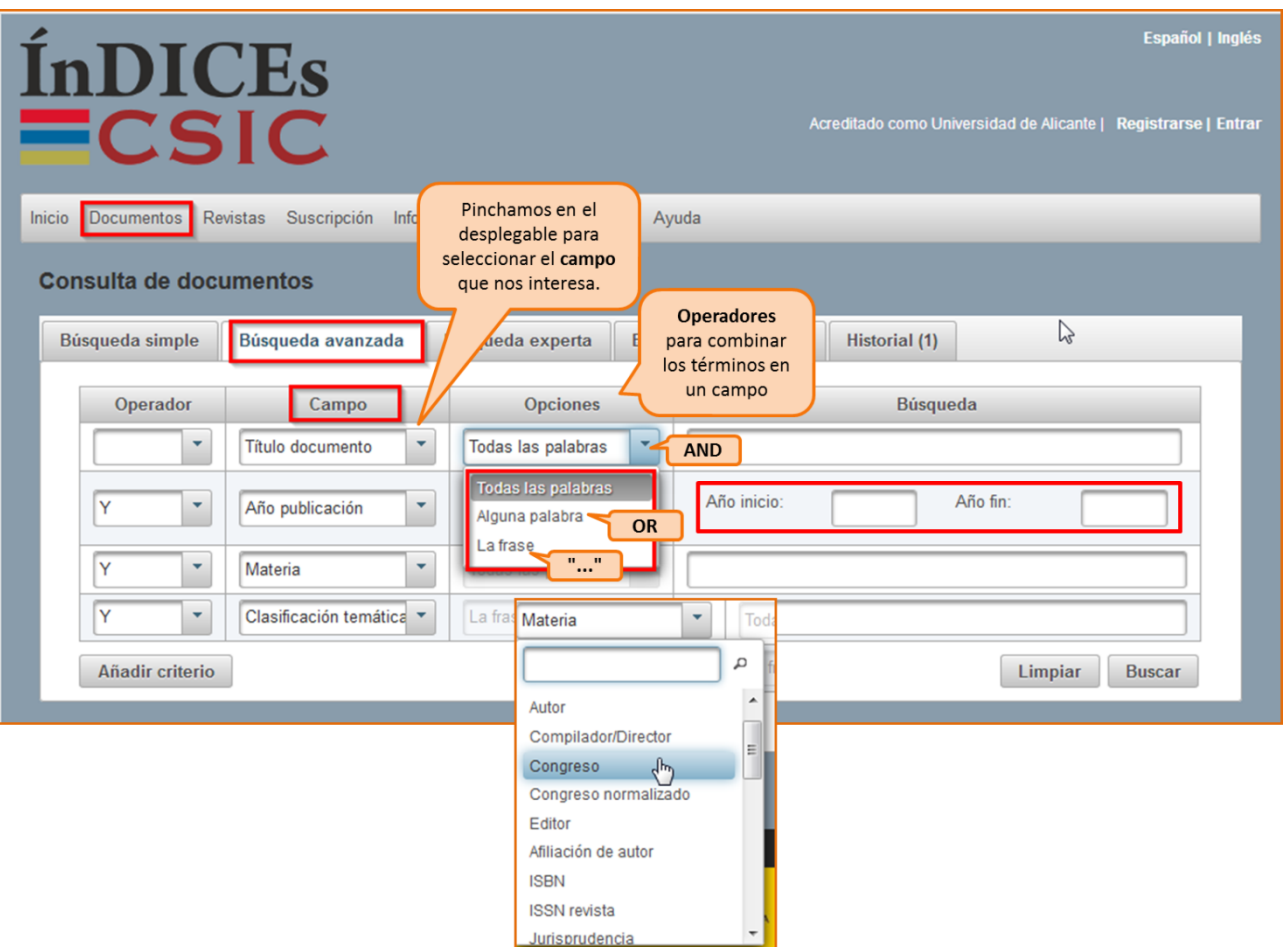

o Podéis usar también truncamientos.

**Limitar los resultados:** Una vez efectuada la búsqueda, podréis **limitar** el conjunto de resultados por fecha, tipo de documento, idioma, disponibilidad del texto completo, editor, materia, etc.

**Tanto en Dialnet como el CSIC podéis localizar artículos a texto completo, si han sido publicados en revistas de acceso abierto. Si obtenéis únicamente la referencia bibliográfica, tenéis que acudir al catálogo o al buscador A/Z de revistas electrónicas, para comprobar si disponemos de las revistas que contienen esos documentos en la BUA.** 

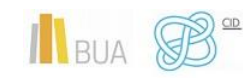

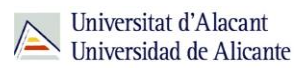

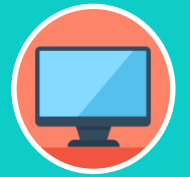

**Tenéis más información de cómo utilizar este recurso en su menú de [ayuda](https://indices.csic.es/sites/default/files/2018-02/Manual%20para%20suscriptores%20InDICEs-CSIC.pdf)**

<span id="page-15-0"></span>Las bases de datos sobre Historia

Es muy importante que utilicéis las bases de datos más adecuadas a vuestro ámbito temático. Por esto tendréis que conocer, además de las bases de datos multidisciplinares más relevantes, las bases de datos más destacadas de vuestra especialidad.

Para investigar en Historia os serán útiles las siguientes bases de datos:

## <span id="page-15-1"></span>**Bases de Datos Multidisciplinares:**

*[CSIC.](https://cvnet.cpd.ua.es/bdsibyd/Busqueda.aspx?titulo=csic&materia=&acceso=)*

**[SCOPUS.](https://cvnet.cpd.ua.es/bdsibyd/Busqueda.aspx?titulo=scopus&materia=&acceso=)**

*[JSTOR](http://cvnet.cpd.ua.es/bdsibyd/Busqueda.aspx?titulo=JSTOR&materia=&acceso=)*

**[Web of Science Core Collection.](https://cvnet.cpd.ua.es/bdsibyd/Busqueda.aspx?titulo=Web+of+Science+Core+Collection&materia=&acceso=)**

**Conference Proceedings Citation Index- [Social Science & Humanities \(ISI Web of Science](https://cvnet.cpd.ua.es/bdsibyd/Busqueda.aspx?titulo=Arts+%26+Humanities+Citation+Index+%28ISI-Web+of+Science%29+-+%28Acceso%3A+Campus%29&materia=22&acceso=)  [Core Collection\).](https://cvnet.cpd.ua.es/bdsibyd/Busqueda.aspx?titulo=Arts+%26+Humanities+Citation+Index+%28ISI-Web+of+Science%29+-+%28Acceso%3A+Campus%29&materia=22&acceso=)**

### <span id="page-15-2"></span>**Bases de datos especializadas:**

<span id="page-15-3"></span>**[International Medieval Bibliography](http://cvnet.cpd.ua.es/bdsibyd/Busqueda.aspx?titulo=International+Medieval+Bibliography&materia=&acceso=)**

**[Legislación Histórica de España](http://cvnet.cpd.ua.es/bdsibyd/Busqueda.aspx?titulo=Legislaci%C3%B3n+Hist%C3%B3rica+de+Espa%C3%B1a&materia=&acceso=)**

**[Lexikon des Mittelalters Online](http://cvnet.cpd.ua.es/bdsibyd/Busqueda.aspx?titulo=Lexikon&materia=&acceso=)**

**[Modernitas. Bibliografía de Historia Moderna](http://www.moderna1.ih.csic.es/modernitas/default.htm)**

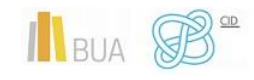

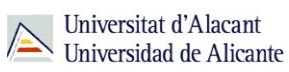

## <span id="page-16-0"></span>**REVISTAS Y LIBROS ELECTRÓNICOS EN LA BUA**

## **¿Qué son?: Revistas electrónicas en la BUA**

Las revistas científicas se presentan cada vez más en formato electrónico. Son el principal medio de difusión de los resultados de la investigación.

Su consulta en formato electrónico además os ayudará a:

- Conocer el estado de la investigación sobre cualquier tema.
- ◆ Conocerlos con anterioridad a su impresión definitiva (preprints)
- Generar alertas o suscripciones a determinados temas.

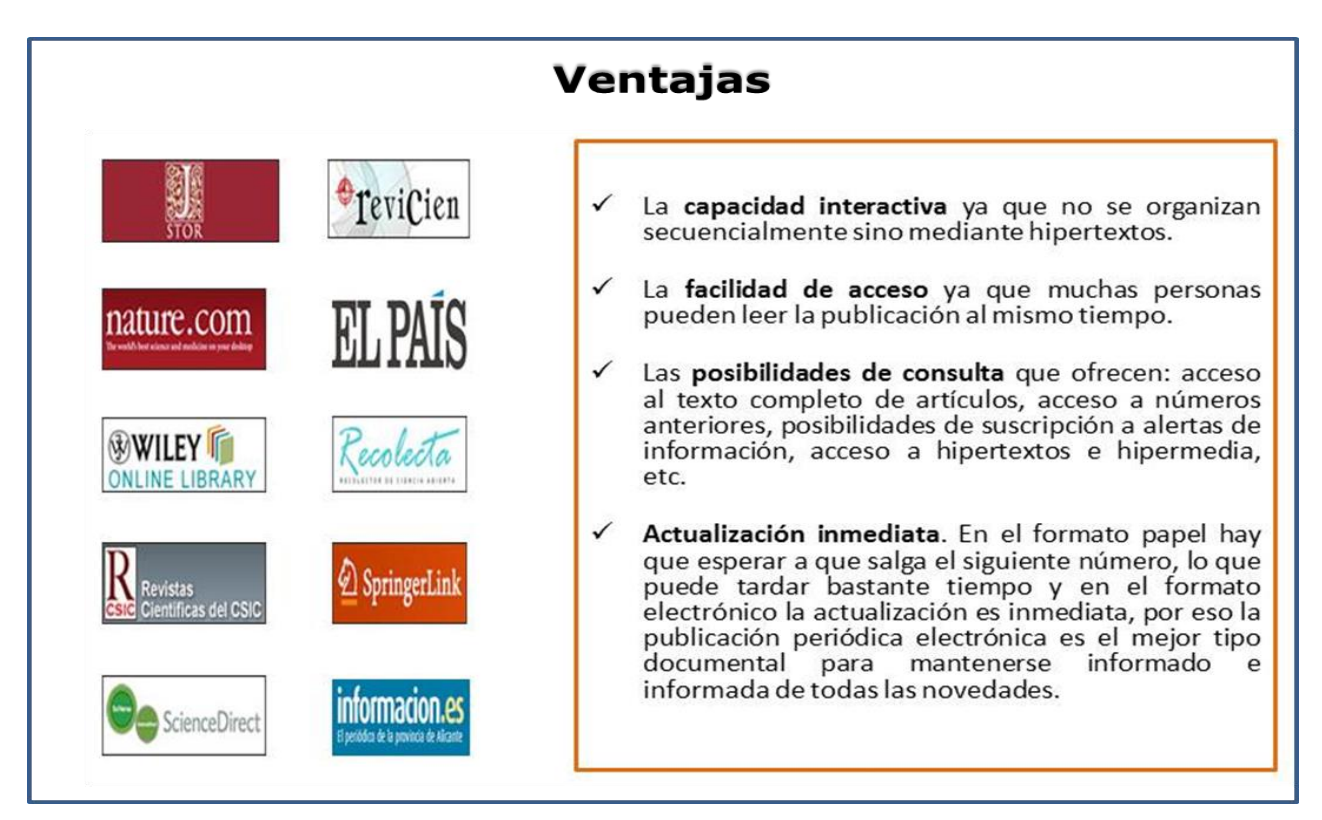

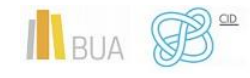

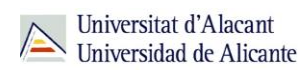

## **¿Qué son?: Libros electrónicos en la BUA**

Cada vez son más los libros electrónicos que forman parte de la colección de la biblioteca.

Los libros electrónicos presentan muchas opciones de consulta y descarga de su contenido en función del portal o plataforma en el que estén alojados. En algunos casos os permitirá una descarga permanente, temporal o la lectura en línea.

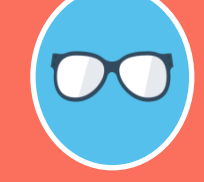

**La BUA facilita la consulta de libros electrónicos a través de portales de distribuidores como [Safari](http://proquest.safaribooksonline.com/) (Proquest) o editores como Science-Direct [\(Elsevier\)](http://www.sciencedirect.com/science?_ob=BrowseListURL&_type=title&_title=A&content=books&entitle=sub&_acct=C000053936&_version=1&_urlVersion=0&_userid=1595673&md5=1a99f528a9508201549b17116935ca0f), o [Springer,](https://link.springer.com/search?facet-content-type=%22Book%22&just-selected-from-overlay-value=%22Education%22&just-selected-from-overlay=facet-discipline&showAll=false&facet-discipline=%22Education%22) disponibles en PDF y HTML; o plataformas como [E](https://ebookcentral.proquest.com/lib/ualicante-ebooks/search.action?subject=Education&op=advance&query=)[book Central](https://ebookcentral.proquest.com/lib/ualicante-ebooks/search.action?subject=Education&op=advance&query=) (aloja a Ebrary y E-libro). Además, podéis encontrar libros que se han suscrito o adquirido de manera individualizada, a través del** 

## <span id="page-17-0"></span>¿Cómo busco revistas-e y libros-e?

Las vías de acceso son prácticamente las mismas en los dos casos.

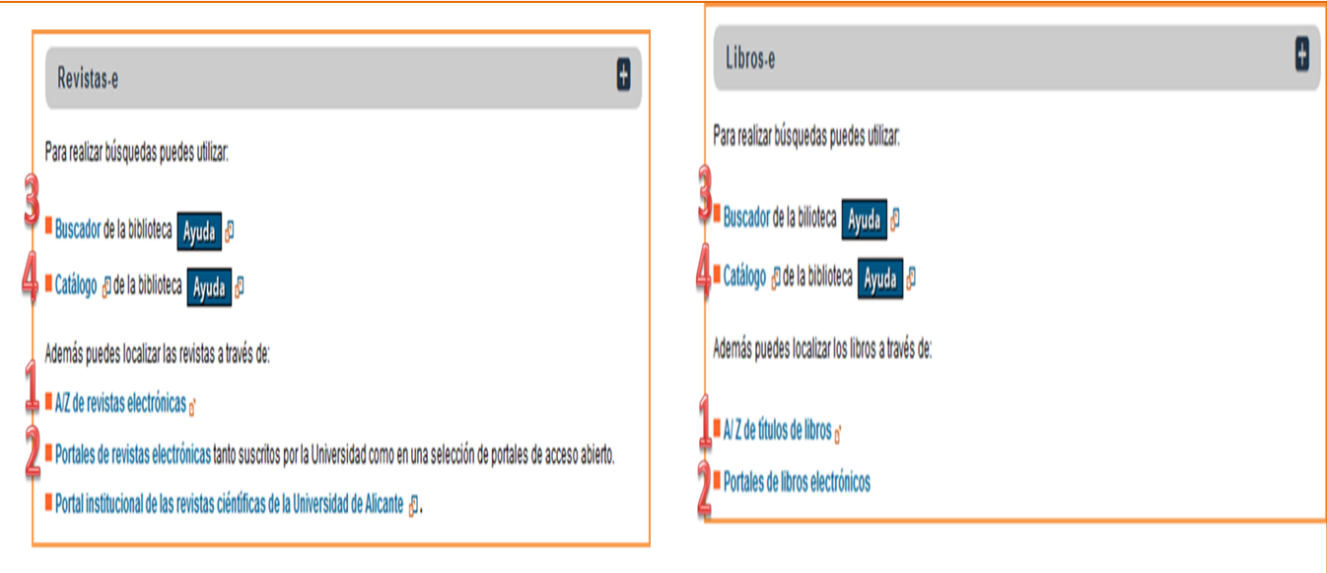

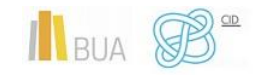

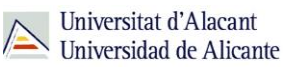

#### **1) A/Z de libros-e y A/Z de revistas-e**

Desde esta herramienta se puede tanto **Explorar** por título como **Buscar** por palabra clave. Hay que seleccionar la opción **Revistas** o la opción **Libros** según interese. Se puede buscar por palabras del título en los dos casos y por ISSN (para revistas) o ISBN (para libros).

#### **Activamos la opción de revistas o la de libros –e.**

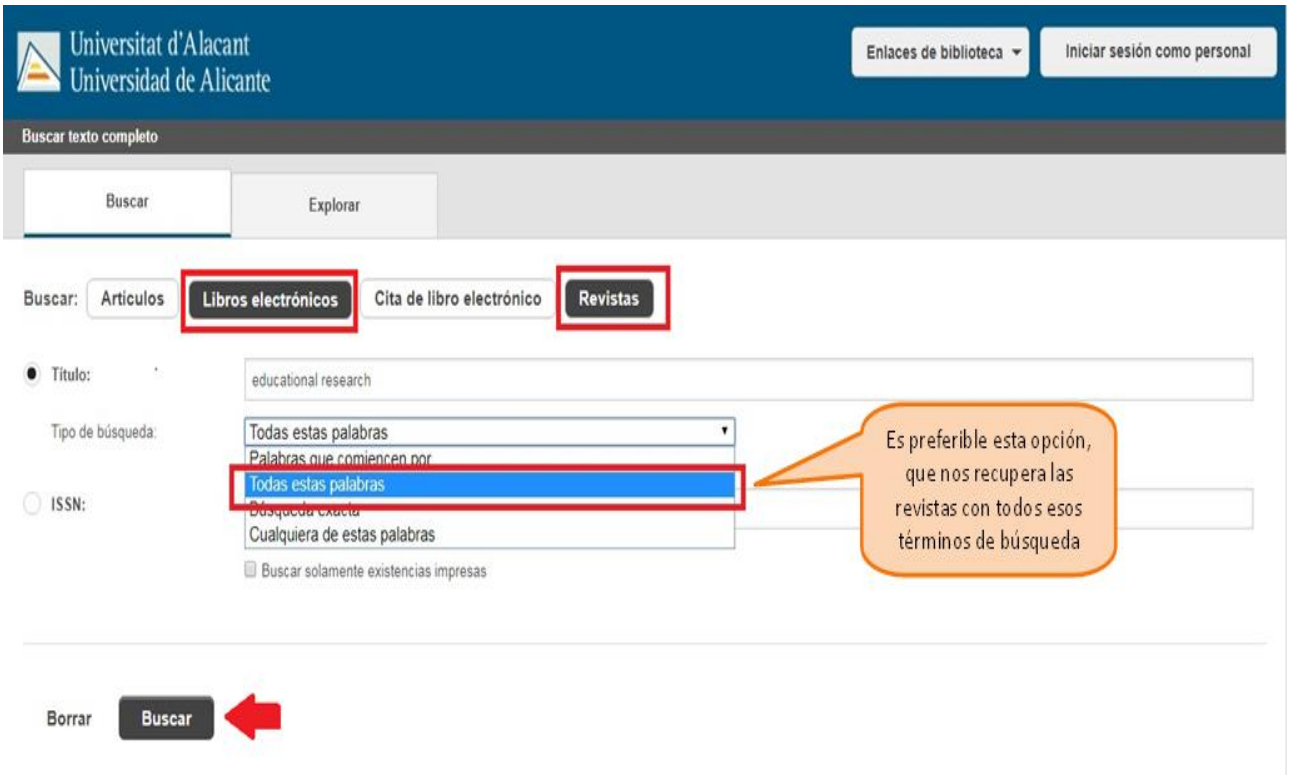

**Aquí tenemos ejemplos de dos búsquedas: una por título de revista y otra por título de libroEJEMPLOS de una búsqueda de título de una revista y de un libro.**

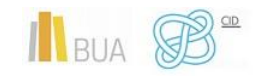

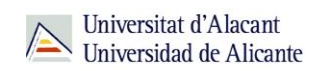

Título de revista: History and Memory

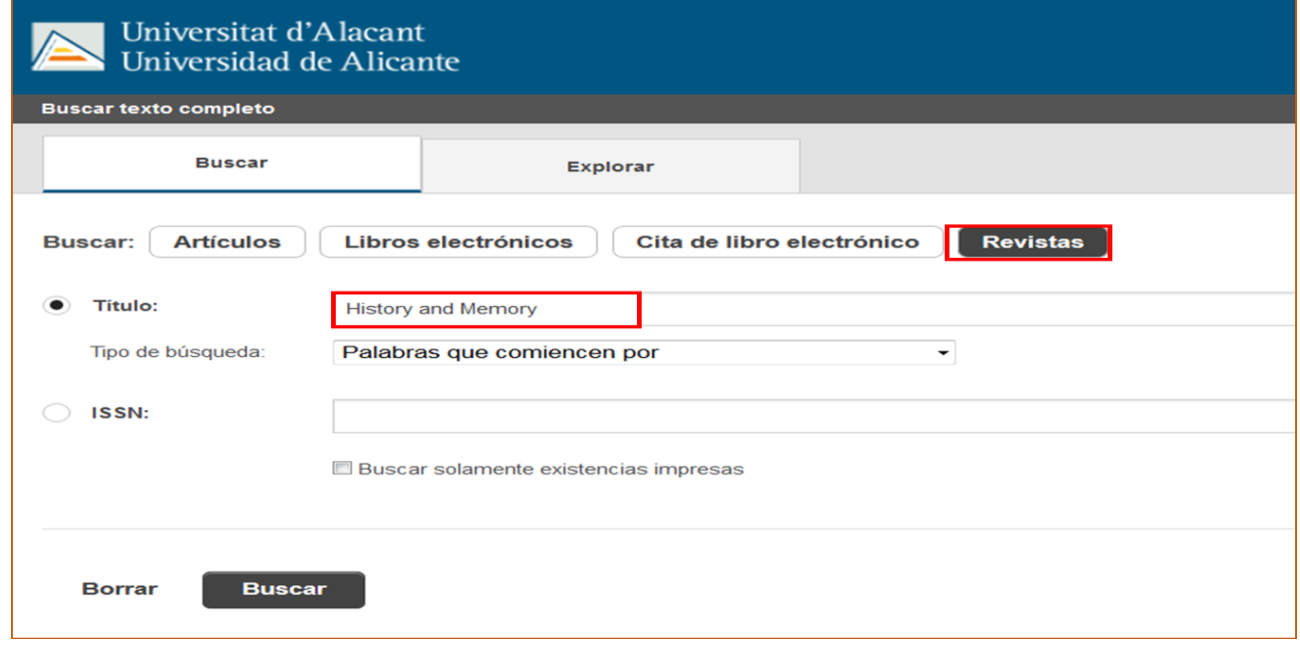

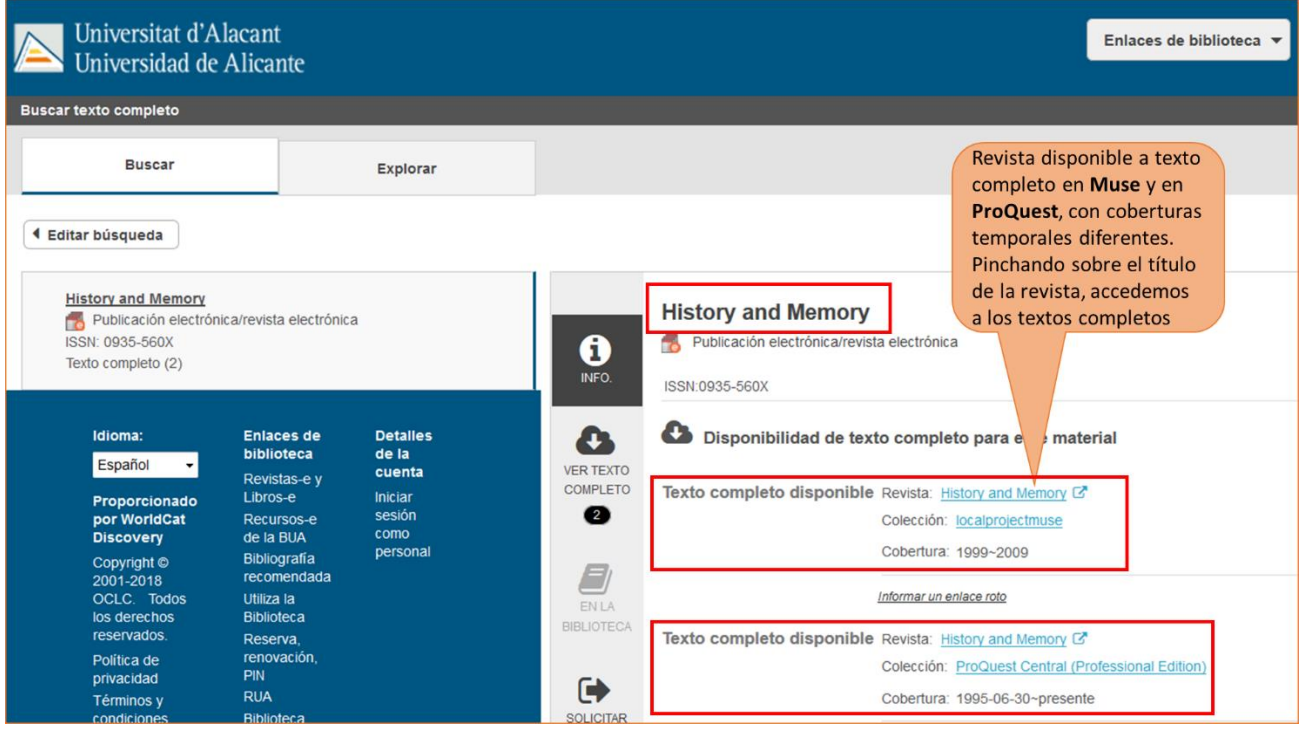

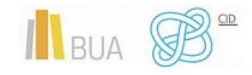

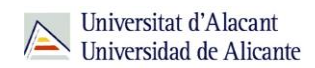

Título de libro: La guerra de la Independencia a través de sus protagonistas

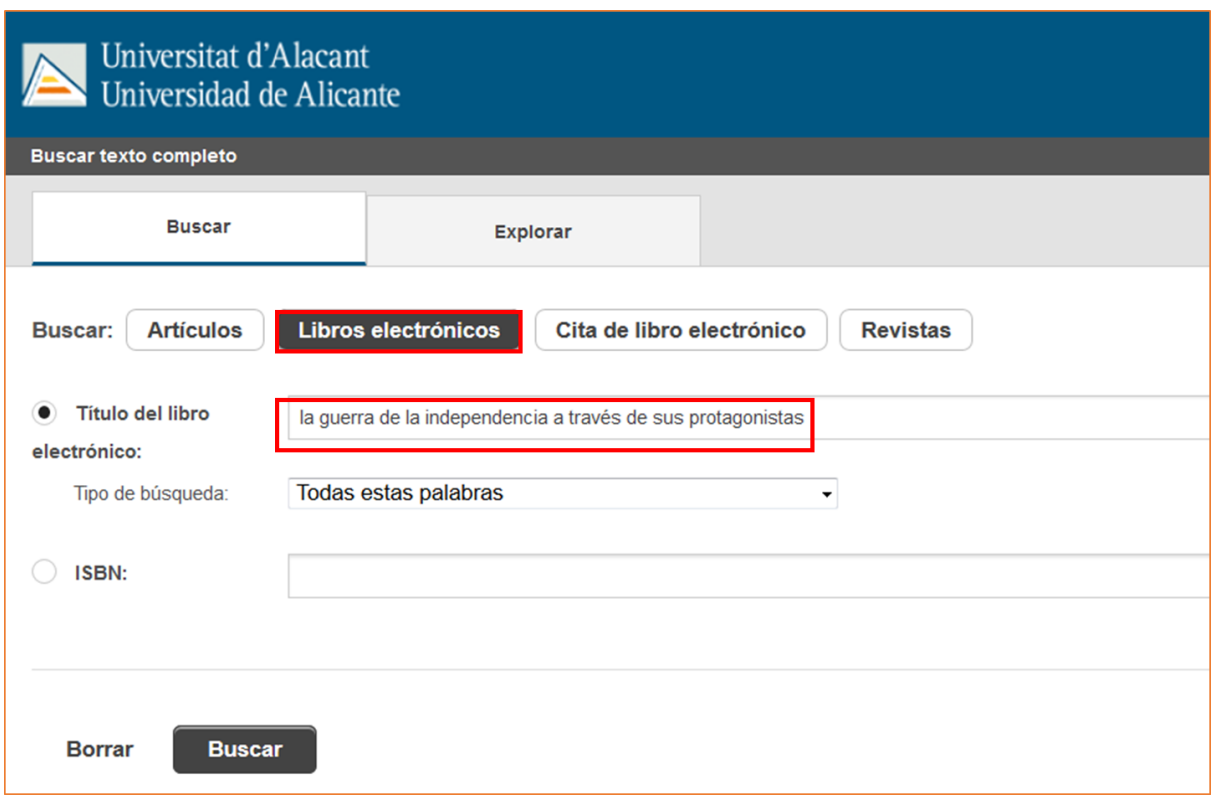

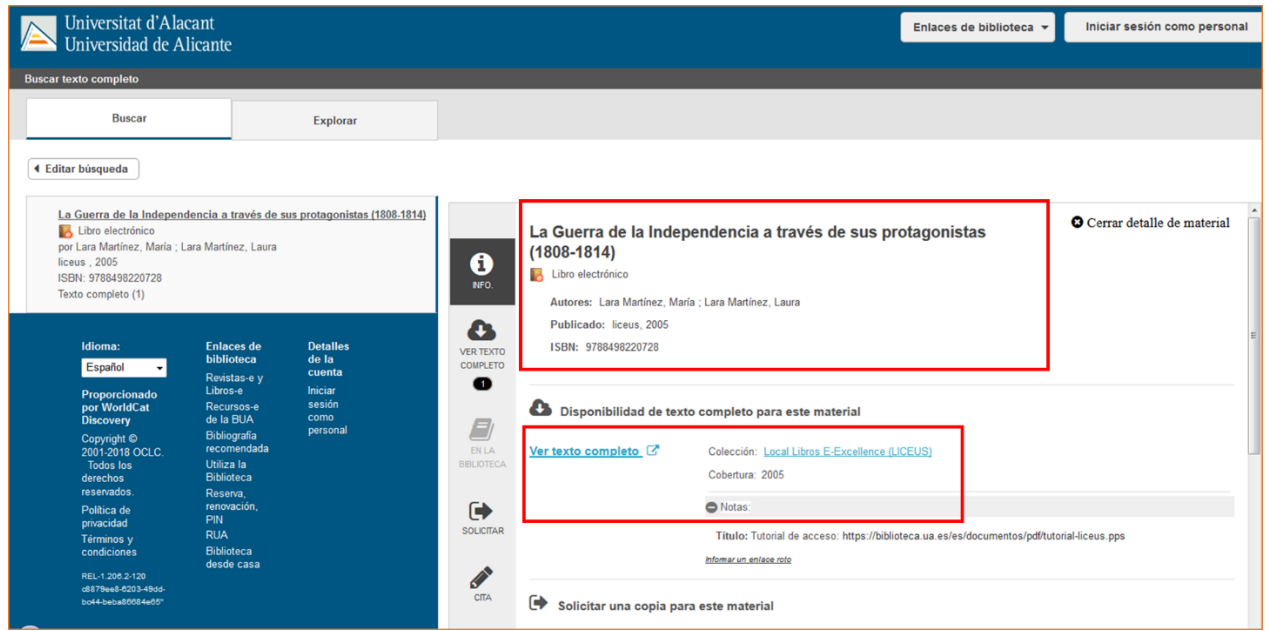

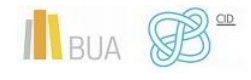

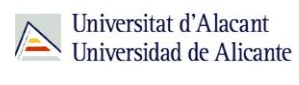

**¡OJO! Solamente podéis buscar títulos de revistas o de libros, no artículos ni capítulos.**

### **2) Portales de revistas-e y portales de libros-e**

Además, estos portales ofrecen una serie de prestaciones añadidas como son:

- Buscar por el título del libro, del capítulo, de la revista o del artículo, según el caso.
- Navegar por los títulos de libros o de revistas
- Navegar por listado de materias de libros o de revistas
- ◆ Definir unos criterios de búsqueda (combinar campos, limitar por fechas, etc.)

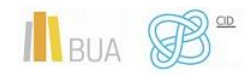

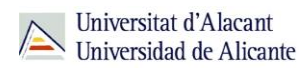

**En el caso de las revistas electrónicas además podrás acceder a los sumarios y resúmenes de las diferentes revistas incluidas en el portal y al texto completo de los títulos que son de suscripción (ten en cuenta que no siempre se tiene suscrita en toda su extensión, así que en los años en que no tiene la suscripción activa no te va a permitir acceder)**

### **Portales de revista-e**

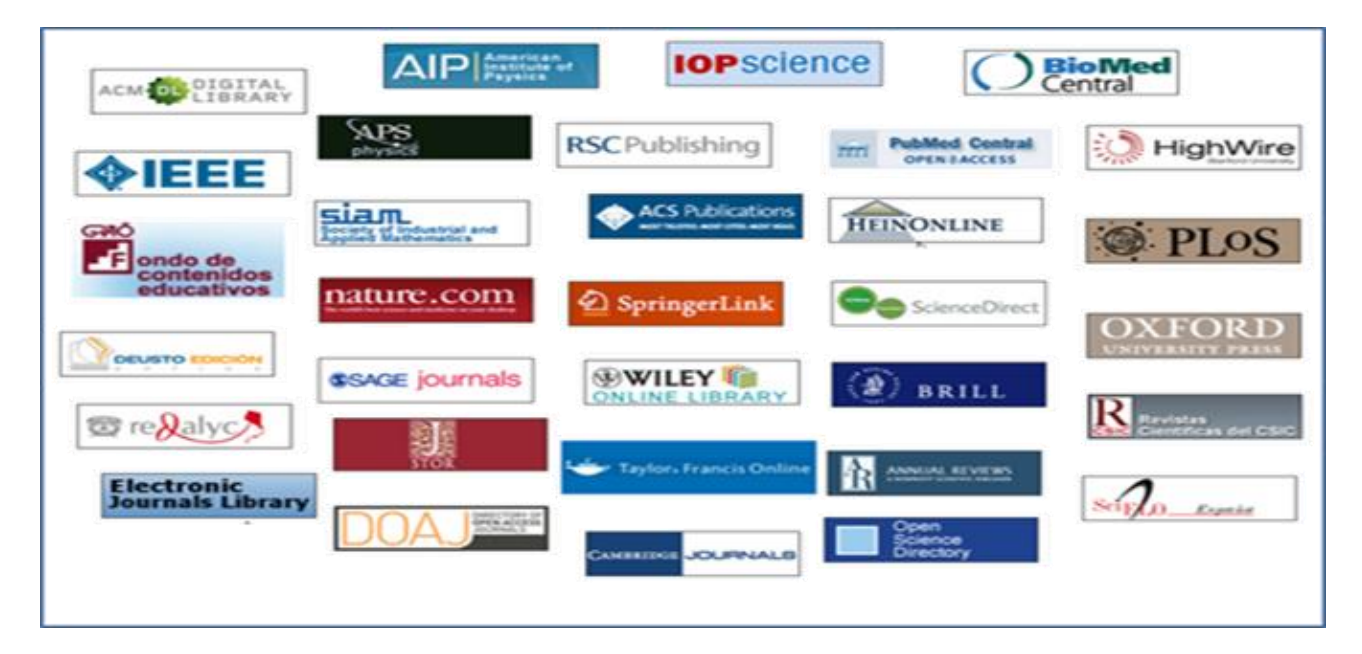

### **Portales de libros-e**

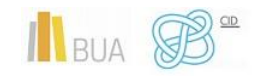

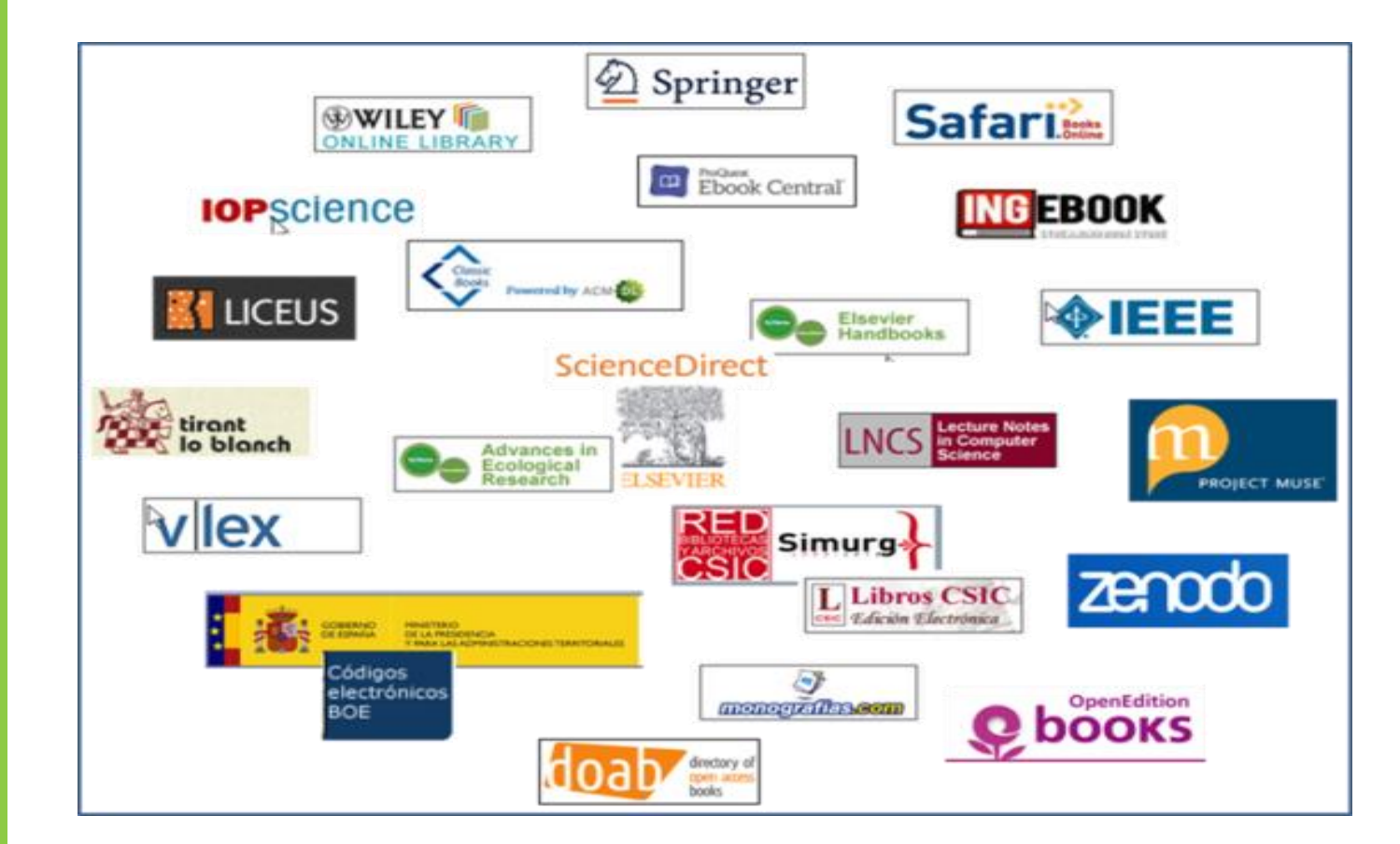

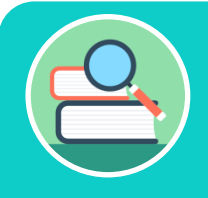

**Entre los portales de libros electrónicos encontramos los que son multidisciplinares, como [Science Direct](http://www.sciencedirect.com/science/books/a/full-text-access) [\(Elsevier E-Books\)](http://www.sciencedirect.com/science?_ob=BrowseListURL&_type=title&_title=A&content=books&entitle=sub&_acct=C000053936&_version=1&_urlVersion=0&_userid=1595673&md5=1a99f528a9508201549b17116935ca0f), o especializados, como [E-Exellence](https://www.liceus.com/producto/acopio-adquisicion-y-politica-de-colecciones-en-museos/) (en este caso en Humanidades, con apartados para diferentes disciplinas, como lengua y literatura)..**

#### **3) Búsqueda en el buscador general**

Podéis utilizar tanto la opción de búsqueda básica como la de búsqueda avanzada.

En la **búsqueda básica**, después de introducir los términos de búsqueda y recuperar los resultados, tendréis que limitar por formato libro electrónico o **revista electrónica**. Abrid el desplegable de formato para ver todas las posibilidades.

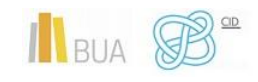

Universitat d'Alacant<br>Universidad de Alicante

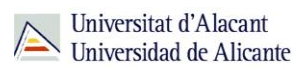

Si utilizáis la **búsqueda avanzada**, habréis de seleccionar el campo **título** para introducir los términos de búsqueda y limitar por el formato **eBook** o **journal/magazine.**

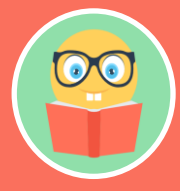

**Podréis encontrar la referencia bibliográfica de los libros electrónicos existentes en la red OCLC y el acceso al texto completo de la mayor parte de los libros electrónicos de la colección de la BUA.**

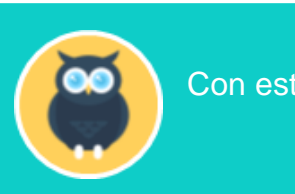

IN BUA

Con este ejemplo podéis comprobar como buscaríamos libros o artículo de revistas a texto completo sobre **"jewish medieval"**

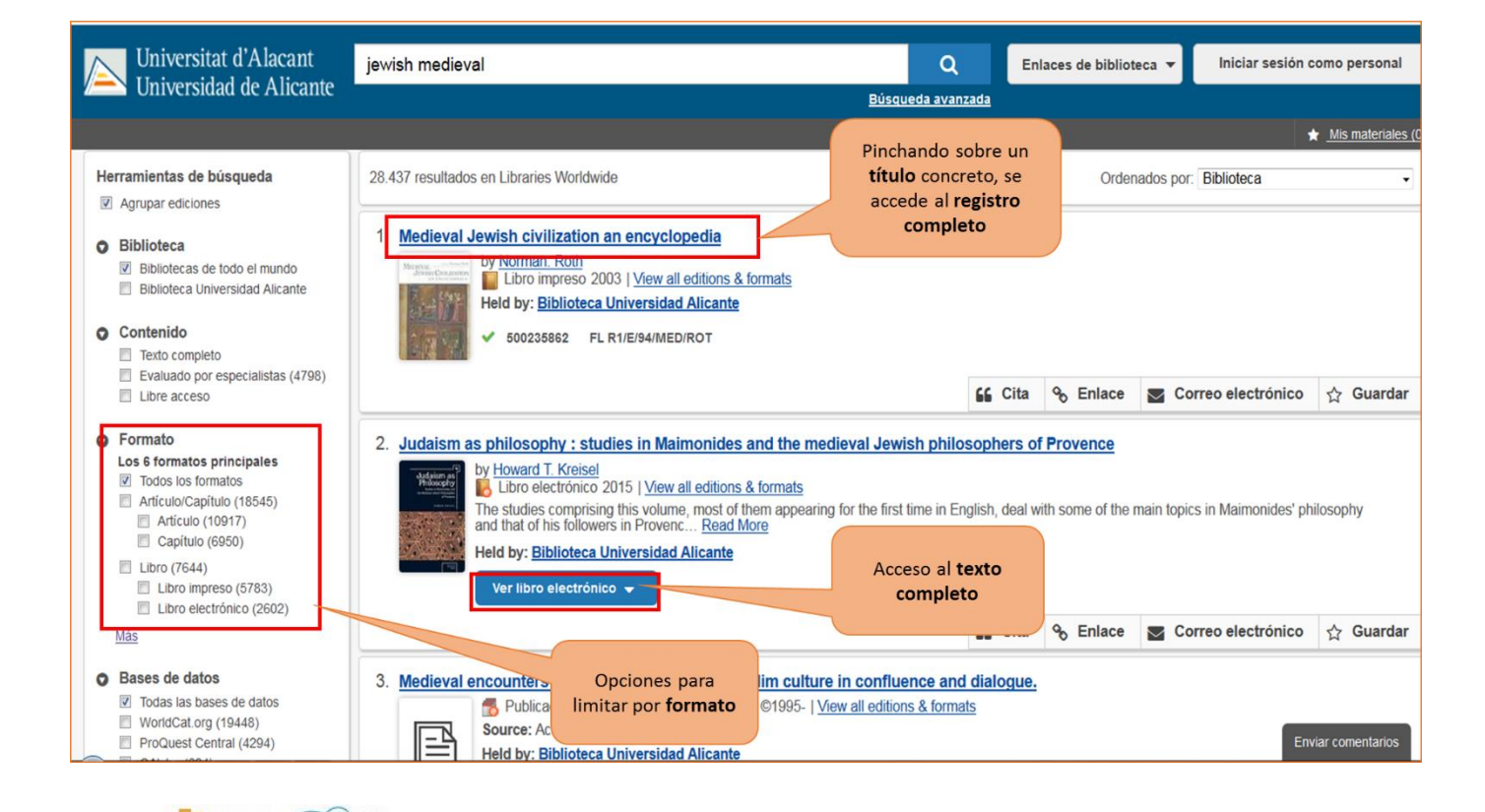

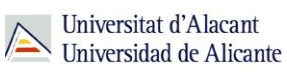

#### **4) Búsqueda en catálogo**

En el catálogo, además de la colección impresa, podemos localizar r**evistas electrónicas suscritas a texto completo** y **libros-e suscritos. Siempre desde** búsqueda **avanzada** para combinar palabras del título, materia, distribuidor, etc. con el formato.

Podéis hacerlo de varias formas:

- ◆ Combinando el campo título de la revista o libro con la **materia** *Publicaciones periódicas electrónicas* (para las revistas) o *Libros electrónicos* (para los libros)
- Combinando el campo **título** de la revista o del libro, con el nombre del **porta**l en el campo **serie** (por ejemplo, Springer, ScienceDirect, IEEE, ACM,…).
- Combinando la **materia** de la que trata la **revista** (utilizando términos en castellano o inglés) con la materia *Publicaciones periódicas electrónicas* o *libros electrónicos*, según se trate.

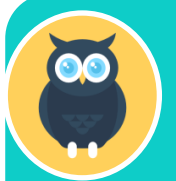

**Os ponemos dos ejemplos:**

**1- En el primero buscamos revistas electrónicas que traten sobre Historia moderna y contemporánea.**

**2- En el segundo buscamos libros electrónicos que traten sobre la Historia de Oriente Medio (Middle East history)**

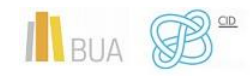

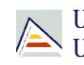

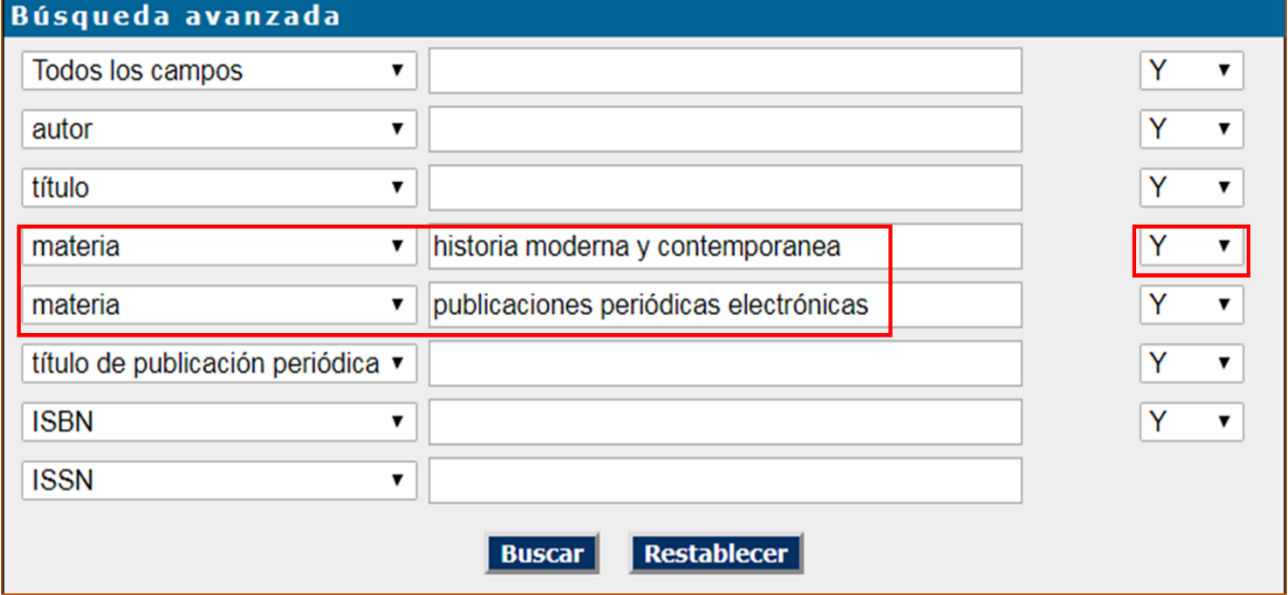

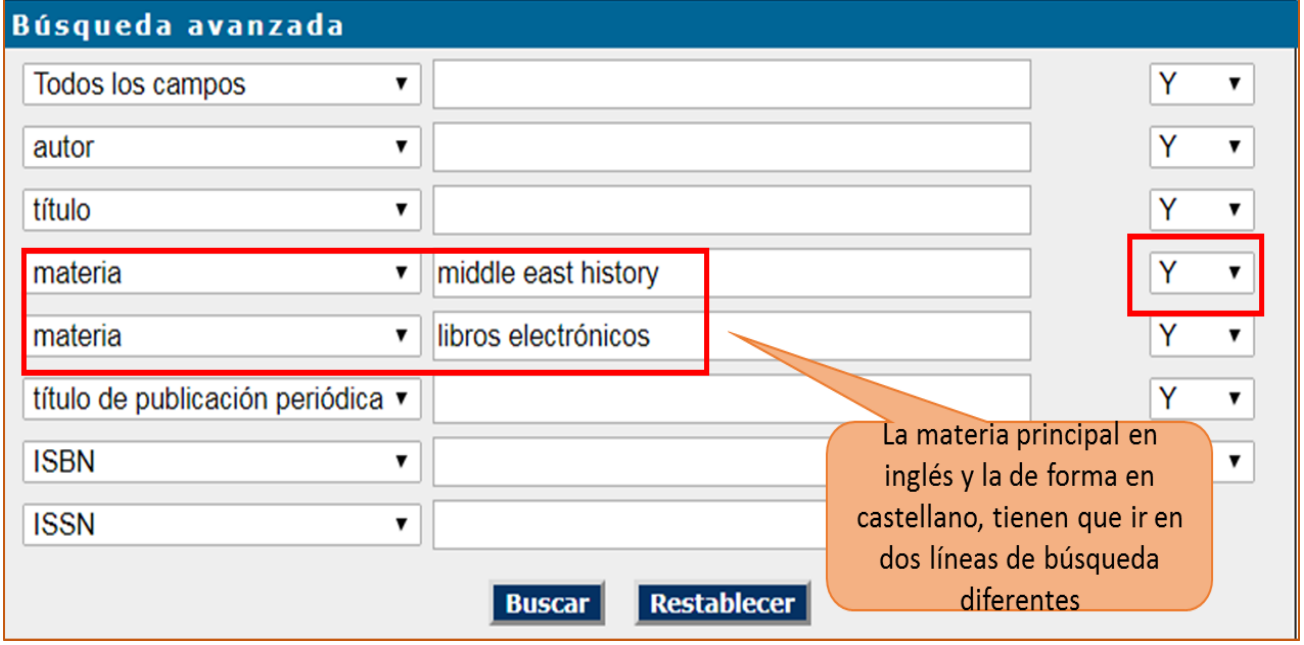

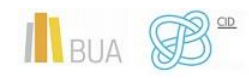

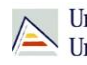

**Recordad que la información de gran parte de las revistas suscritas que sólo están en formato electrónico y muchos libros de portales electrónicos provienen de los portales directamente, por lo que la materia principal suele estar en inglés**

## **CONSEJOS:**

Tened en cuenta que desde el catálogo no podéis acceder a toda la colección de revistase ni de libros-e.

El acceso más aconsejable es el Buscador y A/Z de libros electrónicos o de revistas electrónicas.

Cuando tengáis las referencias bibliográficas de los artículos que os interesan, deberéis buscar la revista por cualquiera de las vías que os hemos mencionado.

Cuando estéis buscando artículos de revista prestad atención al volumen y año que os interesa de la revista, y comprobad que la BUA tiene disponible el texto completo de esa revista y en el período cronológico que necesitáis.

## <span id="page-27-0"></span>Las revistas-e en Historia

## **Suscritas por la Biblioteca**

- **[American Indian Quarterly](http://muse.jhu.edu/journals/aiq/)**
- **[Historia \(Wiesbaden\)](http://www.ingentaconnect.com/content/fsv/histori)**
- **[Journal of world prehistory](http://link.springer.com/journal/10963)**
- **[Past and present](http://past.oxfordjournals.org/content/by/year/index)**
- **[Revue d'histoire du XIXe siècle](http://rh19.revues.org/)**

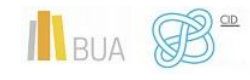

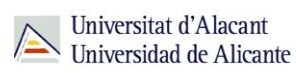

- **[Social history \(Londres\)](http://www.tandfonline.com/loi/rshi20#.VDP3D3be824)**
- **[The journal of modern history](http://www.jstor.org/action/showPublication?journalCode=jmodernhistory&)**

## **Acceso abierto**

- **[Anales de la Universidad de Alicante. Historia medieval](http://rua.ua.es/dspace/handle/10045/6578)**
- **[Hispania nova](http://hispanianova.rediris.es/)**
- **[Le Médiéviste et l'ordinateur](http://lemo.irht.cnrs.fr/medieviste.htm)**
- **[Lucentum](http://rua.ua.es/dspace/handle/10045/1110)**
- **[Pasado y memoria](https://pasadoymemoria.ua.es/)**
- **[Revista de Historia moderna](http://rua.ua.es/dspace/handle/10045/1220)**
- **[The Journal for Multimedia History](http://www.albany.edu/jmmh/)**
- **[Vegueta : Anuario de la Facultad de Geografía e Historia](http://acceda.ulpgc.es/handle/10553/213)**

## <span id="page-28-0"></span>Los libros-e en Historia

Cuando busquéis libros electrónicos, debéis tener en cuenta si son accesibles por suscripción de la Universidad de Alicante o en acceso abierto. A continuación, destacamos una selección de portales que pueden resultar interesantes.

## **De Suscripción**

### **[Editorial Brill](https://biblioteca.ua.es/es/noticias/2017/adquisicion-de-48-libros-electronicos-de-la-editorial-brill-seleccionados-por-el-profesorado-de-la-facultad-de-filosofia-y-letras.html)**

La Biblioteca ofrece una selección muy especializada de libros electrónicos de la Editorial Brill. Esta selección ha sido realizada por el profesorado de la Facultad de Filosofía y Letras y cuenta con libros sobre filología, estudios árabes e islámicos e historia. Estos libros se pueden consultar en el catálogo de la Biblioteca Universitaria o, también, acceder a ellos a través de la plataforma plataforma Ebrary , que permite su consulta en línea, imprimir un rango de páginas, copiar, subrayar, guía de uso en español, etc.

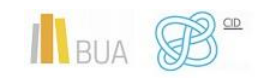

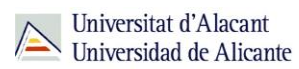

### **[E-Excellence](http://aprende.liceus.com/biblioteca/)**

Este portal abarca 22 disciplinas del área de humanidades con artículos y monografías a texto completo. Entre las diferentes disciplinas encontrarás entre otras: **[Historia Antigua](https://aprende.liceus.com/historia-antigua/)**; **[Historia Medieval](https://aprende.liceus.com/historia-medieval/)**; **[Historia Moderna](https://aprende.liceus.com/historia-moderna/)** e **[Historia Contemporánea](https://aprende.liceus.com/historia-contemporanea/)**

#### **[ProQuest Ebook Central](https://ebookcentral.proquest.com/lib/ualicante-ebooks/home.action)**

Plataforma de libros electrónicos de contenido académico a texto completo de prestigiosas editoriales. La BUA ofrece acceso a más de 30.000 títulos en castellano e inglés de temática multidisciplinar, aunque con mayor peso en Ciencias Sociales, Economía y Empresa. La plataforma permite la visualización en línea y, en algunos casos, la descarga por capítulos o del libro completo.

#### **Acceso abierto**

Además de los libros contratados por la UA existen **bibliotecas virtuales** con colecciones de libros electrónicos gratuitos:

- **[Biblioteca virtual Miguel de Cervantes](http://www.cervantesvirtual.com/)**
- **[DOAB](https://www.doabooks.org/)**
- **[Europeana](http://www.europeana.eu/portal/)**
- **[Biblioteca Saavedra Fajardo de Pansamiento Político Hispánico](http://www.saavedrafajardo.org/)**
- **[Proyect Gutenberg](http://www.gutenberg.org/)**
- **[Libros CSIC](http://libros.csic.es/freebooks.php?PHPSESSID=4nmb8g5i3i71cf0qnpgmgb81d3)**

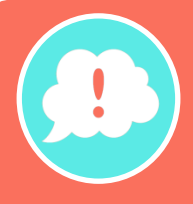

**¡Y recordad, si tenéis alguna duda, acudid a vuestra biblioteca y os orientarán sobre los recursos disponibles y el modo de consultarlos!**

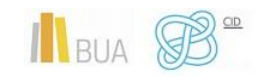